# **KULLANIM KILAVUZU 2495**

## **CASIO**

#### **Genel Rehber**

• Bir moddan başka bir moda geçmek için (C)yi kullanınız. • Her türlü modda (B)ye basarak ekranı aydınlatabilirsiniz.

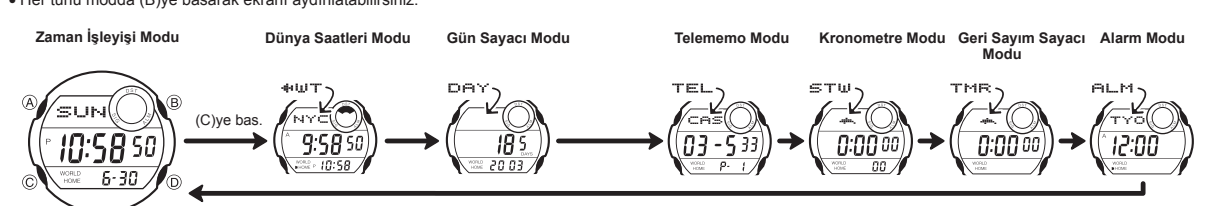

#### **Zaman İşleyişi**

Zaman İşleyişi Modunu kullanarak halihazırdaki saat ve tarihi görebilir ve ayarlarını<br>yapabilirsiniz. Öte yandan "Çoklu Aydınlatma" arka ışığı, LED aydınlatmasını<br>kullanarak ekranı farklı renklerde aydınlatır.<br>• Zaman İşl

saatleri arasında geçiş yapabilirsiniz.

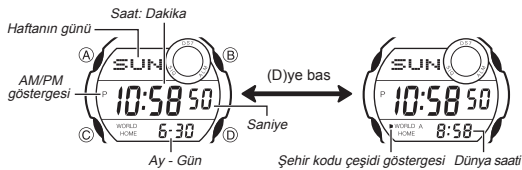

ld Time Mode times will not be correct unless you set the correct current

Onemli !<br>● Dünya Saatleri Modundaki zamanlar, Zaman İşleyişi Modundaki saat ve tarih<br>- doğru değilse doğru gösterilemez. Daha fazla bilgi için "sa<mark>at ve tarihi</mark><br>- ayarlamak için" adlı bölüme bakınız.<br>● Zaman Ayarları modu

 $\frac{1}{\sqrt{1-\frac{1}{n}}}\$  DST on/of  $\frac{1}{\sqrt{1-\frac{1}{n}}}\$  Saat  $\frac{1}{\sqrt{1-\frac{1}{n}}}\$  Minutes Arka ışık rengi < Gün < Ay < Yıl 3. Değiştirmek istediğiniz ayar bölümü yanıp sönerken (D) ile aşağıda gösterildiği

(saati genelde kullandığınız şehir) yaz saati uygulaması kullanılıyorsa da her zaman standart saati kullanınız. Saati ayarladıktan sonr açınız ya da kapatınız. Daha fazla bilgi için "Yaz Saati bakınız.

 **Saat ve Tarihi Ayarlamak İçin**

 $\hat{B}$ 

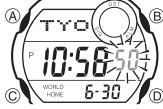

gibi ayarlama yapınız. **Bu ayarı değiştirmek içi** 

Saat, Dakika, Yıl, Ay, Gün Arka ışık rengi

(yıl, ay ve gün)

•

•

kullanılmaz.

**Saniye** DST on/of Sehir kodu 1.Zaman işleyişi modunda ekrandaki saniyeler yarıp<br>2. söynemeye başlayana dek (A)ya basınız. Böylece<br>2. (C)yi kullanarak aşağıdaki sırada dizilmiş<br>2. (C)yi kullanarak aşağıdaki sırada dizilmiş<br>2. olan diğer ayarlara geçini

**Bu tuş işlemini kullanın:** (D)ye basarak 00 sıfırlama yapınız. (D)ye basarak yaz saatini açınız ( ON göstergesi) yada kapatınız( OF göstergesi). (D)yi kullanarak Bulunduğunuz Şehir Kodu olarak belirlemek istediğiniz kodu ekrana getiriniz.

thalat ve Ticare

(D) (+) ile ayarlama yapınız. (D) ile kullanılabilir renk paternini

• Saniye ayarlarını seçtiğinizde (yanıp sönerlerken) (D) tuşu ile saniyeleri<br>sıfırlayabilirsiniz. Saniye haneleri 30 ile 59 arasındayken sıfırlama yaparsanız<br>dakika hanelerine 1 dakika eklenir. Saniye haneleri 00 ile 29 ar

• 24 saat formatında saat 0:00 ile 23:59 arasında gösterilir ve ekranda herhangi bir

göstergesi yoktur. Zaman Ayarları işlevinde seçmiş olduğunuz 12 saat-24 saat formatı saatin tüm diğer işlevlerinde de kullanılır.

Zaman Ayarları modunda (D) tuşunu kullanarak 12 saatlik format (P yada<br>A harfi ile gösterilir) yada 24 saatlik format ayarı arasında seçim yapabilirsiniz<br>• 12 Saat formatında öğlen 12.00'den gece 11.59'a kadar P (pm) göste

Yaz Saati Uygulaması (Yaz saati) saat ayarlarının standart saat üzerinden yaptığı 1 saatlik değişimdir. Fakat her ülke ve her bölgede bu uygulama

**Zaman Ayarlarında DST ve Standart Saat Arasında Seçim Yapmak İçin**

• Şehir kodlarıyla ilgili tüm bilgiler için "Şehir Kodları Tablosu"na bakınız. • Arka ışık rengi ayarlarıyla ilgili olarak "Arka Işık Rengini Değiştirmek İçin" bölümüne bakınız.

4. (A)ye basarak ayarlar ekranından çıkınız. • Haftanın günü tarih ayarlarına göre otomatik görüntülenir.

**12 Saat ve 24 Saat formatları arasında seçim yapmak için**

**Arka Işık Rengini Değiştirmek İçin**

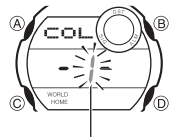

1.Zaman İşleyişi Modunda saniye haneleri yanıp sönmeye başlayana dek (A)ya basınız. Böylece ayarlar ekranına geçersiniz. 2.Arka ışık rengi ayarları ekranı görününceye dek 8 kez(C)ye basınız. Daha sonra (D) ile asağıda görülen ekranlar arasından

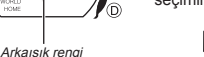

seçiminizi yapınız.  $\blacktriangleright$   $\Box$   $\blacktriangleright$   $\Box$   $\rightarrow$   $\Box$ 

• Aşağıda, seçilen renk ayarlarının hangi modda nasıl etkili olduğunu görebilirsiniz.

ya basarak ayarlar ekranından çıkınız. **Mod Zaman Ayarları Telememo Alarm ya Kronometre Gün Sayacı Geri Sayım Sayacı Renk ayarı Numarası** 1 2 3 Kırımızı Mandalina Orman<br>
Sarısı Yeşili Mandalina Örman Kırmızı<br>**Karısı Yeşili** Kırmızı Kırmızı Mandalina Sarısı ......................................................................................

**I**nya Saatleri Saniye

saatleri, dünyadaki 40 farklı şehrin (27 zaman<br>saatlerini gösterir.

dilimi) saatlerini gösterir. • Zaman Ayarları Modu ile Dünya Saatleri Modunun temel zaman ayarları eş zamanlı ilerler. Fakat bu<br>iki modun Yaz Saati Uygulamalası (DST)<br>birbirinden bağımsızdır.

• Bu bölümdeki tüm işlemler (C) tuşuna basarak girebileceğiniz Dünya Saatleri Modunda bulunmaktadır.

Bulunduğunuz Şehir (Saat: Dakika )

Şehirkodu Saat: Dakika

> 'nā ¢

 $\overline{C}$ 

 $9:5850$  $\frac{10.58}{0}$ 

Bulunduğunuz Şehir **Başka Bir Şehir Kodunun Saatini Görmek İçin**<br>
(Saat: Dakika ) Dünya Saatleri modunda (D)yi kullanarak şehir<br> **Sehir kodu tipi göstergesi** e Şehir kodlarını tarayınız. (zaman dilimlerini)<br>
e Sehir kodlar

bulunduğunuz şehir ayarlarını kontrol ederek gerekli düzeltmeyi yapınız.

**Yaz saati ile Standart Saat Arasında Seçim Yapmak İçin** Dünya Saatleri Modunda (A)yı kullanarak Yaz saati uygulaması ile Standart saat arasındaseçim yapınız.

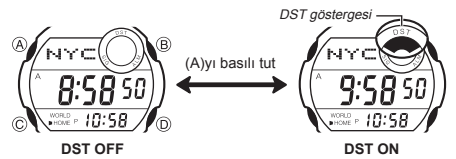

• Yukarıdaki işlemle tüm Dünya Saatlerindeki şehir kodlarının yaz saati yada standart saat seçimini yapabilirsiniz. Tek bir şehiriçin seçim yapamazsınız.

#### **Gün Sayacı**

Gün sayacı ile Zaman İşleyişi Modunda ayarlamış olduğunuz tarih ile hedef olarak belirlediğiniz tarih arasında kaç gün kaldığını görebilirsiniz.

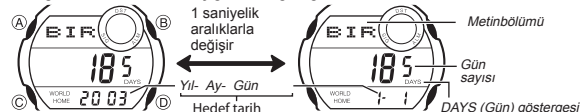

- Gün Sayımındaki herhangi bir tarih Zaman İşleyişi Modundaki tarihi gösterdiğinde<br>(Gün Sayacının yıl ayarları göz önünde bulundurulmaksızın) DAYS(gün)<br>göstergesiyüzünden Zaman İşleyişi Modu ve Gün Sayacı Modu ekanlarında
- 
- bölümü bulunmaktadır (yılaygün). Bubölümde yapılan tüm işlemler (C)ye basarak girebileceğiniz Gün Sayacı Modunda bulunmaktadır.

DST göstergesi TYOKAY â 10:58  $6 - 30$ 

**Yaz Saati Uygulması (DST)**

- 1. Zaman Ayarları işlevinde saniye haneleri yanıp<br>Sönmeye başlayana dek (A)ya basınız. Böylece<br>ayarlar ekranına girmiş olursunuz.<br>2. Bir kez (C) tuşuna basarak DST on/off ayarlarını<br>görüntüleyiniz.<br>3. Yaz Saati uygulaması
- seçim yapınız. 4. (A) ya basarak ayarlar ekranından çıkınız. Yaz saati uygulamasının açık olduğunu bildirmek üzere DST göstergesi ekrana gelecektir.

1

# KULLANIM KILAVUZU 2495

## **CASIO**

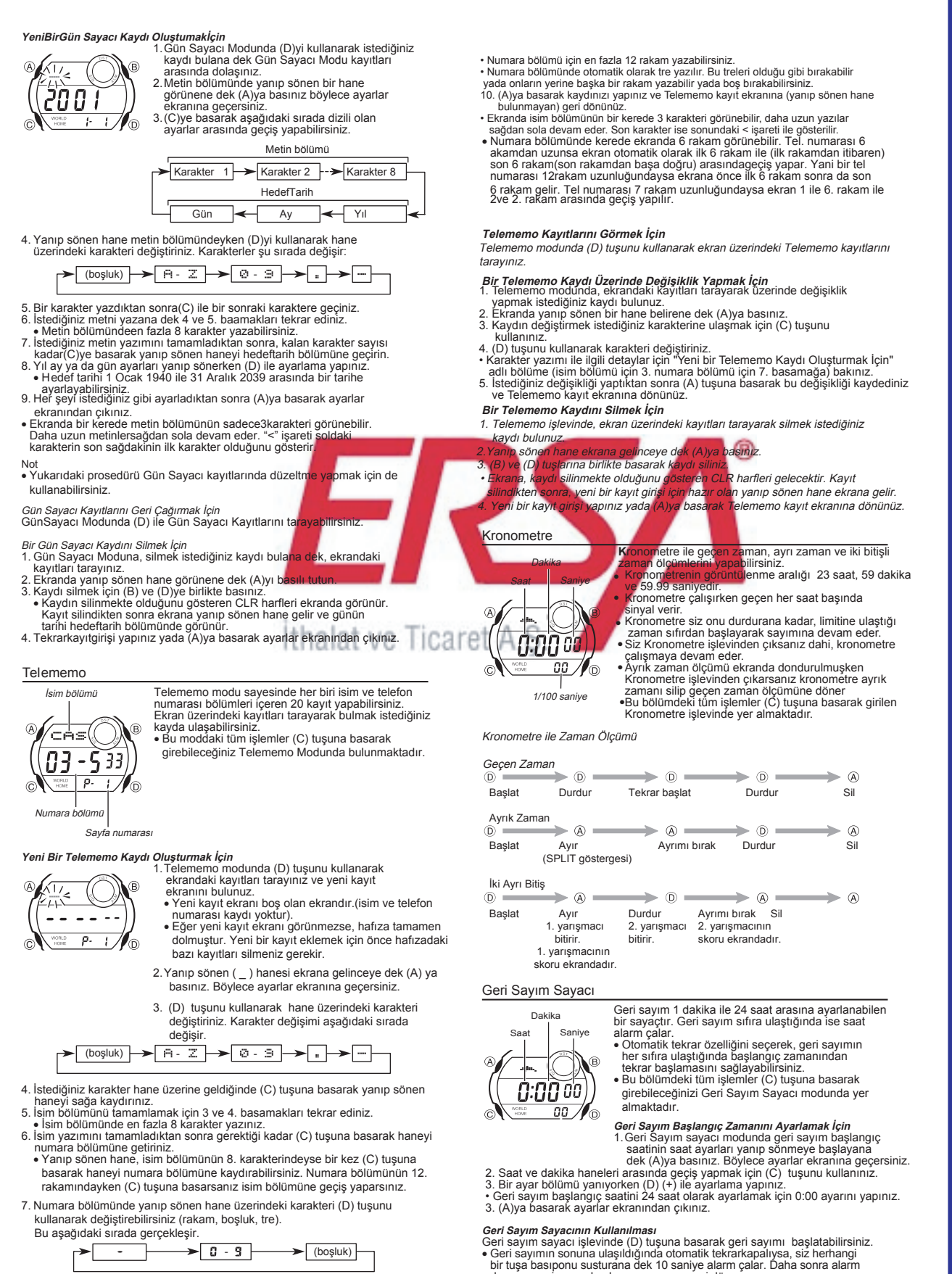

8. Hane üzerine istediğiniz karakter geldiğinde (C) tuşuna basarak yanıp sönen haneyi sağa kaydırınız.

durur ve geri sayım başlagıç zamanına geri döner.<br>● Geri sayımı duraklatmak için (D) yi kullanınız. Geri sayımı kaldığı yerden devam<br>● ettirmekiçin tekrar(D)ye basınız.<br>● Geri sayım işlemini tamamen iptal etmek için önce( daha sonra (A)ya basınız. Böylece başlangıç zamanına dönersiniz.

2

# KULLANIM KILAVUZU 2495

## **CASIO**

**Otomatik Tekrarı Açıp Kapatmak İçin**<br>1.Geri Sayım sayacı modunda geri sayım başlangıç saati<br>2. ayarlar ekranına geçersiniz.<br>**Ayarlar ekranına geçersiniz.** 

inn

Oto-tekrar göste

- 
- 2.(B) ile otomatik tekrarı açınız ( göstrgesi) yada kapatınız ( görünmez). 3.(A)ya basarak ayarlar ekranından çıkınız. Geri sayımın sonuna ulaşıldığında otomatik tekrar açıksa alarm çalar fakat gerisayım hiç durmaksızın
	- başlangıç zamanından tekrar sayıma başlar. (D) ile geri sayımı durdurabilirsiniz yada (A)ya basarak başlangıç zamanına getirebilirsiniz.
	- Otomatik tekrar göstergesi sadece Geri Sayım Sayacı modunda görünür.

#### Alarm

Saat başı sinyali

Günlük alarm açıldığında ayarlanan zamana gelen saat hergün aynı saatte alarm çalar. Saat başı sinyali açılırsa saat hersaat başı sinyal verir. Alarm göstergesi

• Alarm zamanını ayarladığınızda saatiniz Bulunduğunuz

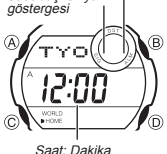

Şehirde de olsanız Dünya Saatleri Modundaki başka bir şehir saatini de ayarlamış olsanız alarm çalar. • Saat başı sinyali Alarmmodunda belirlediğiniz

şehregöre de çalabilir.<br>• Alarm Modunda bir şehir kodu belirlemeyi<br>düşünüyorsanız Dünya Saatleri moduna girip<br>belirlemek istediğiniz şehir kodunu ekrana<br>getiriniz daha sonra Alarm Modun<u>a girip ayarlama.</u> yapınız.

• Alarmmodnda DST göstergesi görünüyorsa, Alarm modunda kullanmakta olduğunuz şehrin yaz saati uygulaması açık demektir.

• Alarm ayarları (ve saat başı sinyali) (C) tuşuna basarak girebileceğiniz Alarm Modunda yer almaktadır.

#### **Alarm Zamanını Ayarlamak İçin**

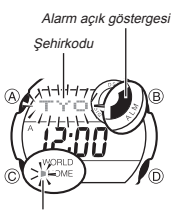

1. Alarm modundaşehir kodu yanıp sönmeye<br>başlayana dek (A)ya basınız. Böylece ayarlar başlayana dek (A)ya basınız. Böylece ayarlar<br>ekranına geçersiniz.<br>A Böylecealarmotomatikolarak açılmış olur.<br>2.(C) ile aşağıdaki sırada dizili olan ayarlara geçiş. yapınız.

# Şehir kodu tipi göstergesi

 $\leftarrow$  Şehir kodu  $\leftarrow$  Saat  $\leftarrow$  Dakika

3. Bir şehir kodu yanıp sönerken (D) ile Bulunduğunuz<br>
Sehir kodu tipi göstergesi<br>
Sehir kodu tipi göstergesi<br>
sensamda geçiş yapınız.<br>
Sehir kodu tipi göstergesi<br>
sensamda geçiş yapınız.<br>
Sehir kodu tipi göstergesi<br>
Sehir

- 
- 
- ayarlama yapınız.<br>5. (A)ya basarak ayarlar ekranından çıkınız.<br>• Alarm zamanını ayarlarken 12 saatlik formatı kullanıyorsanız, saatin a.m<br>• Alarm zamanını ayarlarken 12 saatlik formatı oloğru yapmaya dikkat ediniz.<br>• Şehir

Alarm İşlemi Alarm, zamanı geldiğinde 20 saniye boyunca çalar. • Herhangi bir tuşa basarak alarmı susturabilirsiniz.

*Alarmı Test Etmek İçin*<br>Alarm Modunda (D)yi basılı tutarak alarmın sesini duyabilirsiniz.<br>• (D)ye basmakaynı zamanda aşağıda da gösterildiği gibi Günlük Alarm<br>· ile Saat Başı Sinyali ayarlarını da yapmanızı sağlar.

*Günlük Alarmın ve Saat Başı Sinyalinin Açılıp Kapatılması*<br>Alarm Modunda (D)ye basarak Günlük alarm ve Saat Başı Sinyalinin ayarlarını<br>aşağıda gösterildiği gibi yapınız.

Alarm açık göstergesi / Saat başı sinyali açık göstergesi

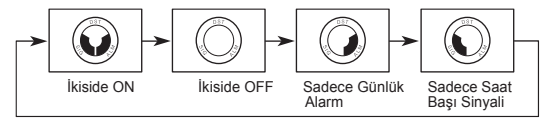

#### Referans

Bu bölüm saatinizle ilgili daha detaylı ve teknik bilgileri içermektedir. Aynı zamanda çeşitli işlevler ve saatin içeriğiyle ilgili öneriler, uyarılar ve notlar içermektedir.

- Otomatik GeiDönüş Özelliği Ekranda yanıp sönen bir hane bulunduğu halde 2-3 dakika boyunca herhangi bir işlem yapılmazsa saat o zamana kadar yapılan ayarı kaydedip otomatik olara ayarlar ekranından çıkar.
- Saat Telememo yada Gün Sayacı Modlarında iken 2-3 dakika boyunca herhangi bir tuş kullanımı yapılmazsa, saat otomatik olarak Zaman İşleyişi Moduna geri döner.

#### Bilgi ve Ayarlarda Tarama

Bir çok modda ve ayar işlevinde (D) tuşu, ekrandaki bilgilerin taranmasında kullanılır. Birçok durumda, bu tuşları basılı tutmak, yapılan tarama işlemin hızlanmasını sağlar.

### Arka Ekranlar

Telememo Dünya Saatleri ya da Gün Sayacı Modlarına girdiğinizde karşınıza çıkan ilk ekran o modda üzerinde en son işlem yaptığınız ekrandır.

#### Düna Saatleri

- Dünya Saatleri Moduna bulunan her saatin halihazırdaki saati, Zaman İşleyişi Modundaayarlamış olduğunuz Bulunduğunuz Şehir Kodu ileGreenwich Ana Saati (GMT) arasındak, fark hesaplanarak görüntülenir.
- GMT farklılığı, şehrin bulunduğu zaman dilimi ile İngiltere'deki Greenwich referans noktası arasındaki farktır. •
- "UTC" harfleri, Dünya çapında saat bilimi için bir standart olan "Coordinated Universal Time" (Uluslararası Saat Kordinasyonu)nun kısaltılmışıtıdır.

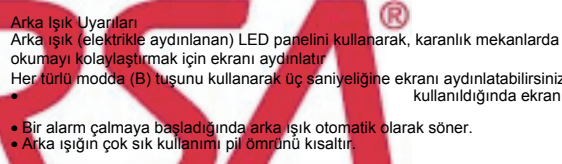

Arka ışık tarafından sunulan aydınlatma, güneş altında kullanıldığında ekranın **Iliğin**e ekranı aydınlatabilirsiniz